## Running Start for Tourism Careers!

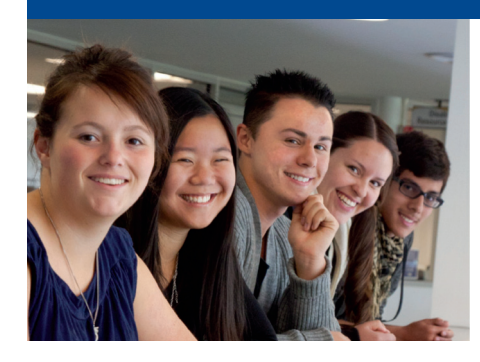

What is Running Start for Careers? It's a program designed to give students direct entry to industry–developed/industry–taught curriculum in career development areas during their critical high school years.

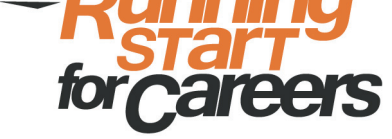

### **HT 1096 Intro to Tourism Jan. 27 – Apr. 26 Wednesdays 3 – 6:20 p.m. CNM Main Campus Smith Brasher Hall CRN 84223**

### **Love to travel? Explore what makes the hospitality an tourism industry great!**

- This course gives students the basics in navigating the travel and tourism industry.
- • Students will learn about the issues related to business and resource management, tourism's effect on Albuquerque and the world economy as well as the political impact of tourism.
- The course provides a background in how to properly manage all aspects of travel, lodging, food services and event planning.
- Students will learn about incorporating information technology into the hospitality industry.
- • Discuss the importance of leadership in the workplace and focus on strategic decisions about business operations.
- • Students in this class will have the opportunity to "lab" alongside hotel workers and apply for positions within the industry if/when they become available.

## Apply now!

Complete the online admissions process by going to cnm.edu/dualcredit/enrolltoday! Be sure to select Dual Credit as your application type and you won't be charged for tuition or registration fees.

**For more information on these and other dual credit courses, contact Theresa Torres** 

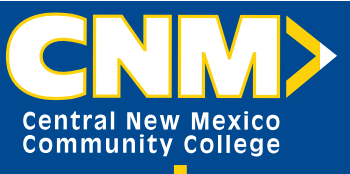

### 505-224-4238 or ttorres57@cni

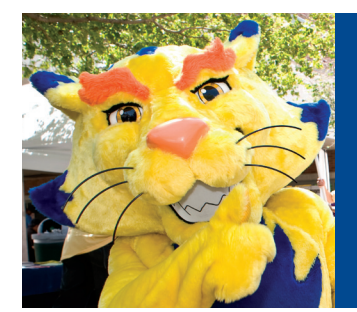

# **10 Steps to Becoming a CNM Suncat**

### **Become a CNM Dual Credit student and explore more than 100 certificate and degree programs.**

### **Here's how:**

- 1.  $\Box$  Go to cnm.edu/dualcredit. Fill out the free online application. You will receive a student ID number at the end of the process or one will be sent to you.
- 2.  $\Box$  Submit the required signature page at any CNM Admissions Office within five business days.

#### **Before registering:**

- 3.  $\Box$  Transfer your ACT or SAT scores to CNM. Or take the Accuplacer test at any CNM Assessment Center. The Accuplacer is offered free of charge at any of CNM's five campuses. Remember to take your CNM student ID number and a picture ID.
- 4.  $\Box$  Take your test scores and meet with a CNM academic advisor. cnm.edu/onlineadvisement.
- 5.  $\Box$  Complete the new student orientation at cnm.edu/onlineorientation.
- 6.  $\Box$  Set up your *my*CNM account at cnm.edu. Click on *my*CNM.

#### **Register for class:**

- 7.  $\Box$  Register for classes online through your *my*CNM account.
- $8\Box$  Obtain a student ID card.
- 9.  $\Box$  See your high school counselor for textbook charge form.
- 10.  $\Box$  Purchase textbooks.

**Have questions? E-mail us at dualcredit@cnm.edu or call the School RelationsDepartment at 224-4715.**